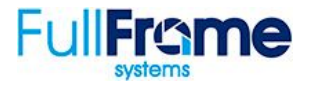

When a project is created, and a Unique URL is chosen, you'll need to purchase and configure the URL to work with your Property Website.

1. Ensure that the Unique URL "Enable" box is checked on the Project Dashboard page. If you do not see the Unique URL section, confirm the Domain Add-on feature is enabled. Instructions available [here](https://www.youtube.com/watch?v=DcRHJPTvIt0&feature=youtu.be).

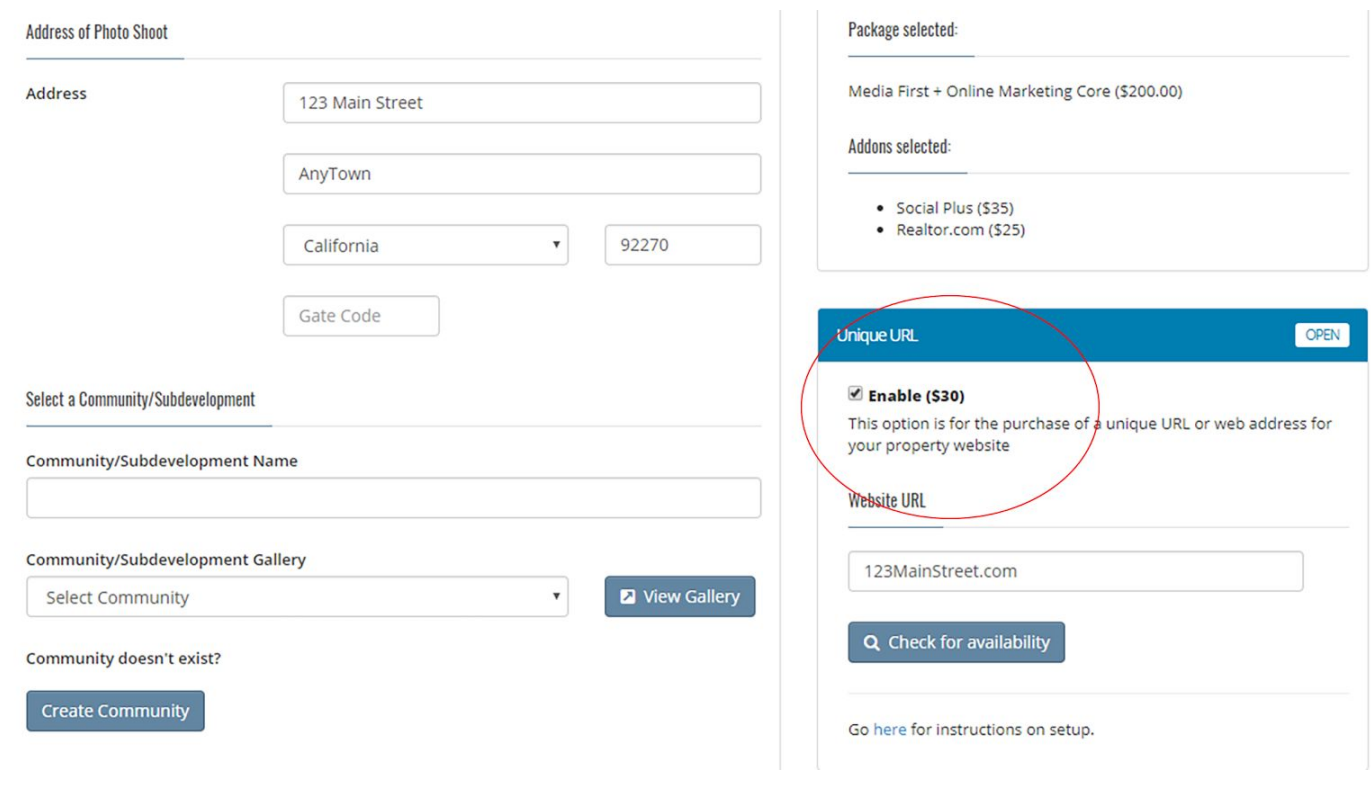

Purchasing a Unique URL - Unique URLs may be purchased through a registrar such as GoDaddy.com or MadDogDomains.com. In the steps below, we will use the MadDogDomain website for our example. Your registrar may use different terminology.

## *We recommend registering domains for 1 year and turning the "Auto-Renew" feature off. Listings will usually sell or expire within 12 months.*

- 1. Once you've purchased a domain, click the "Manage Domain" button next to your domain name.
- 2. Click on "Manage DNS".

**The domain "Records" section will need to be edited with the following:**

3. Edit the "A" record by clicking on the "pencil" to the right. Under the first line: "A (Host)" section, Use **50.63.202.1** as the IP address. This points the domain name to the Full Frame servers.

## **Records**

Last updated 1/9/2017 1:29 PM

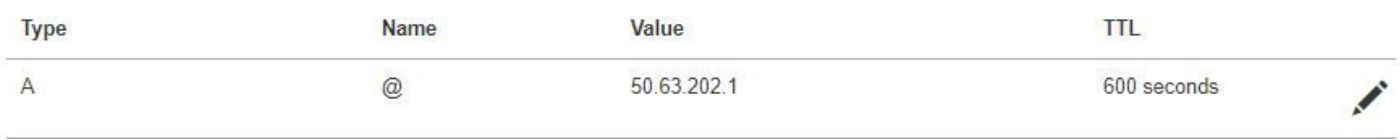

4. Under the "CName (Alias)" section, edit "www" so that it points to "**listing.gofullframe.com**". This step point the domain name to the Property Website section of the Full Frame servers.

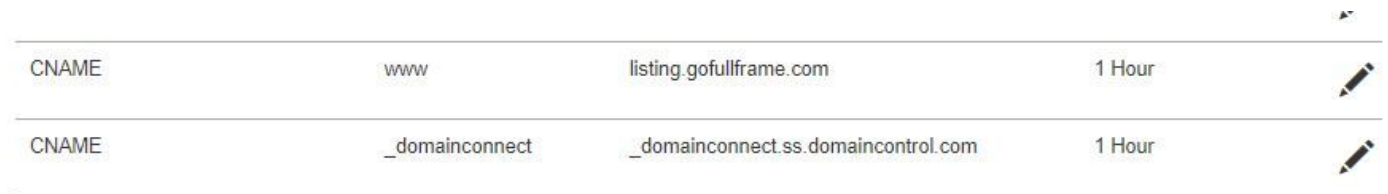

**The domain "Forwarding" section will need to be edited with the following:**

5. In the forwarding field, labeled "http://" Add the unique URL for this project. I.e., ["www.123testingst.com"](http://www.123testingst.com/). This allows for the link to work, even if "www" is not used in the address.

Creating a Host - While on the project dashboard in the Full Frame admin center, click on the "Unique URL" menu item.

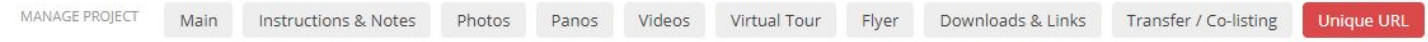

6. Click on the "Create Host" button. This will let your registrar know where to point your Unique URL on the Full Frame servers.

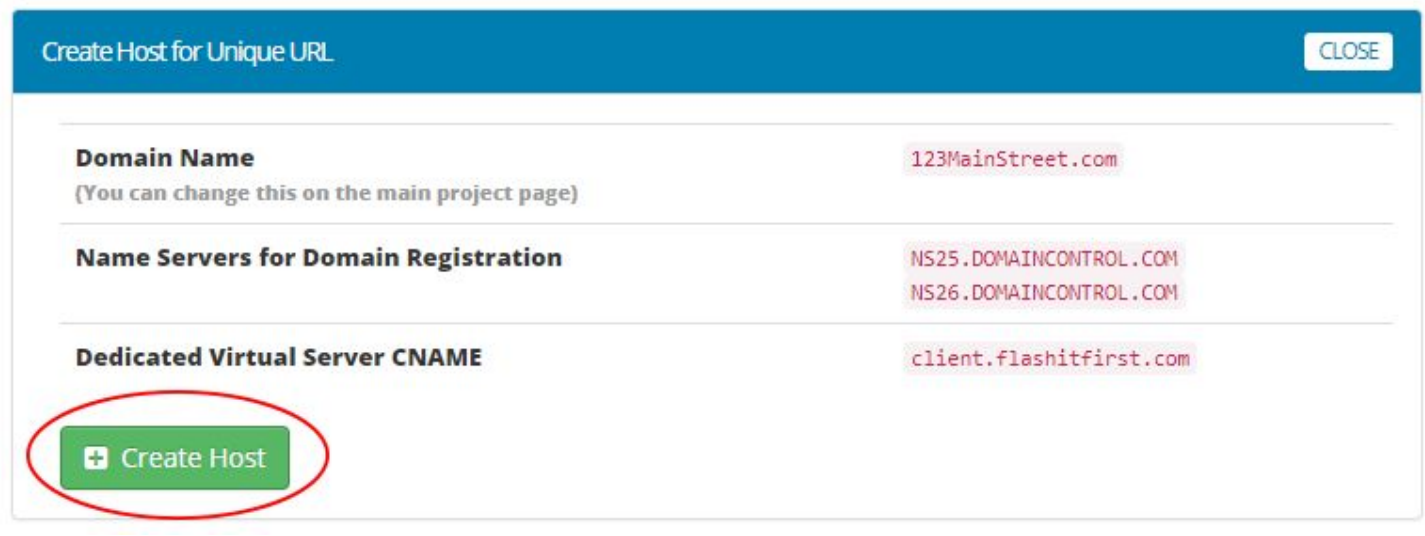

This completed the Unique URL setup.

It may take up to 24 hours for this setup to function, however, we have found that 15-30 minutes is not uncommon. When testing the link, be sure to "refresh" your browser each time you test.